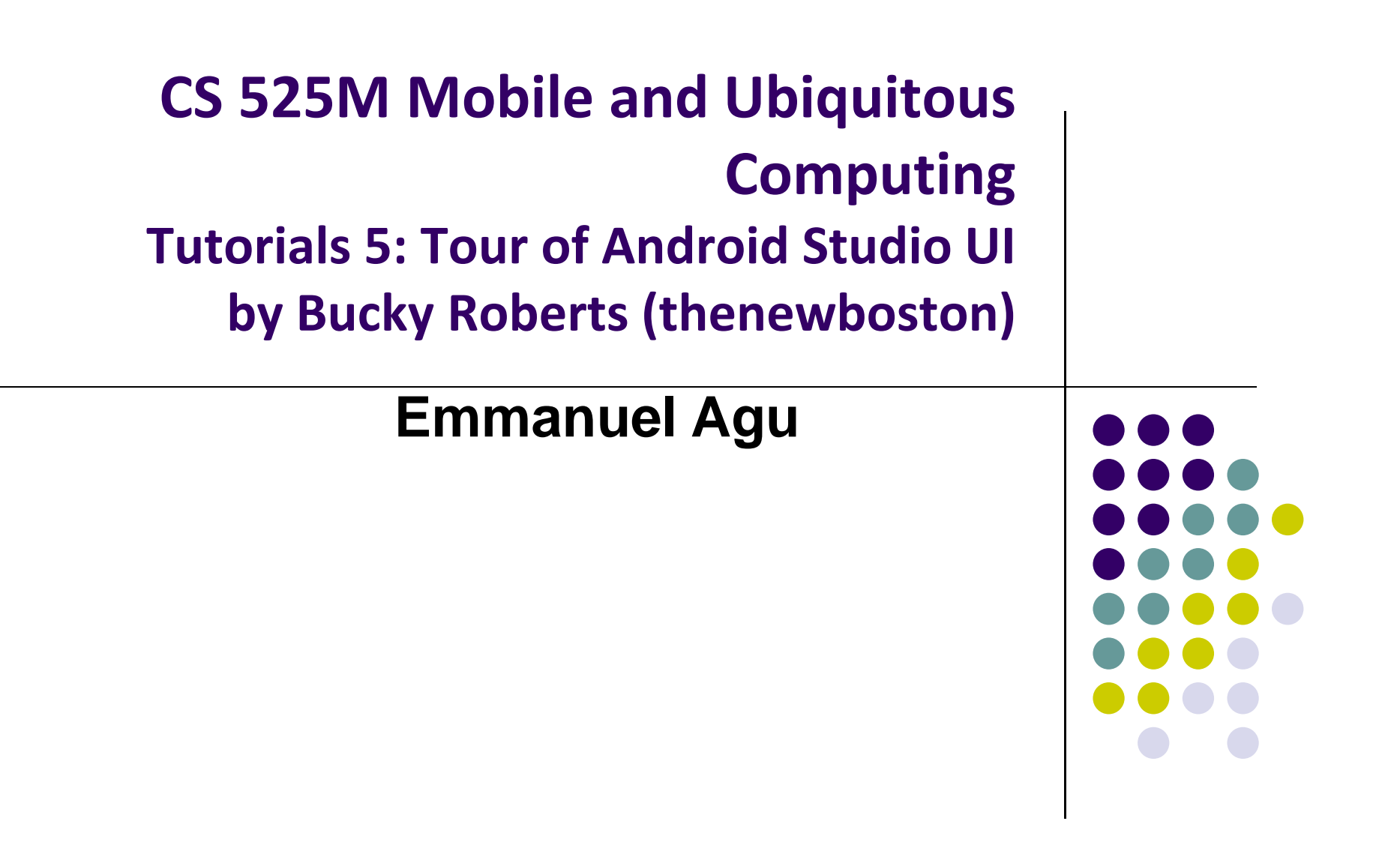

## **Tutorial 5: Tour of Android Studio Interface**

- Tutorial 5: Tour of Android Studio Interface [6:01 mins]
	- $\bullet$ https://www.youtube.com/watch?v=‐pdTqBq2TFQ
- Quick overview of main sections of Android Studio
	- $\bullet$ Windows menu bar
	- $\bullet$ Android tool bar
	- $\bullet$ Project window
	- $\bullet$ Editor Window
	- $\bullet$ Palette for Drag‐and‐Drop Design of Android buttons
- More detailed coverage of specific UI aspects later

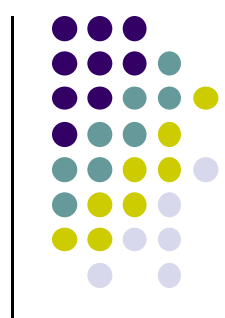

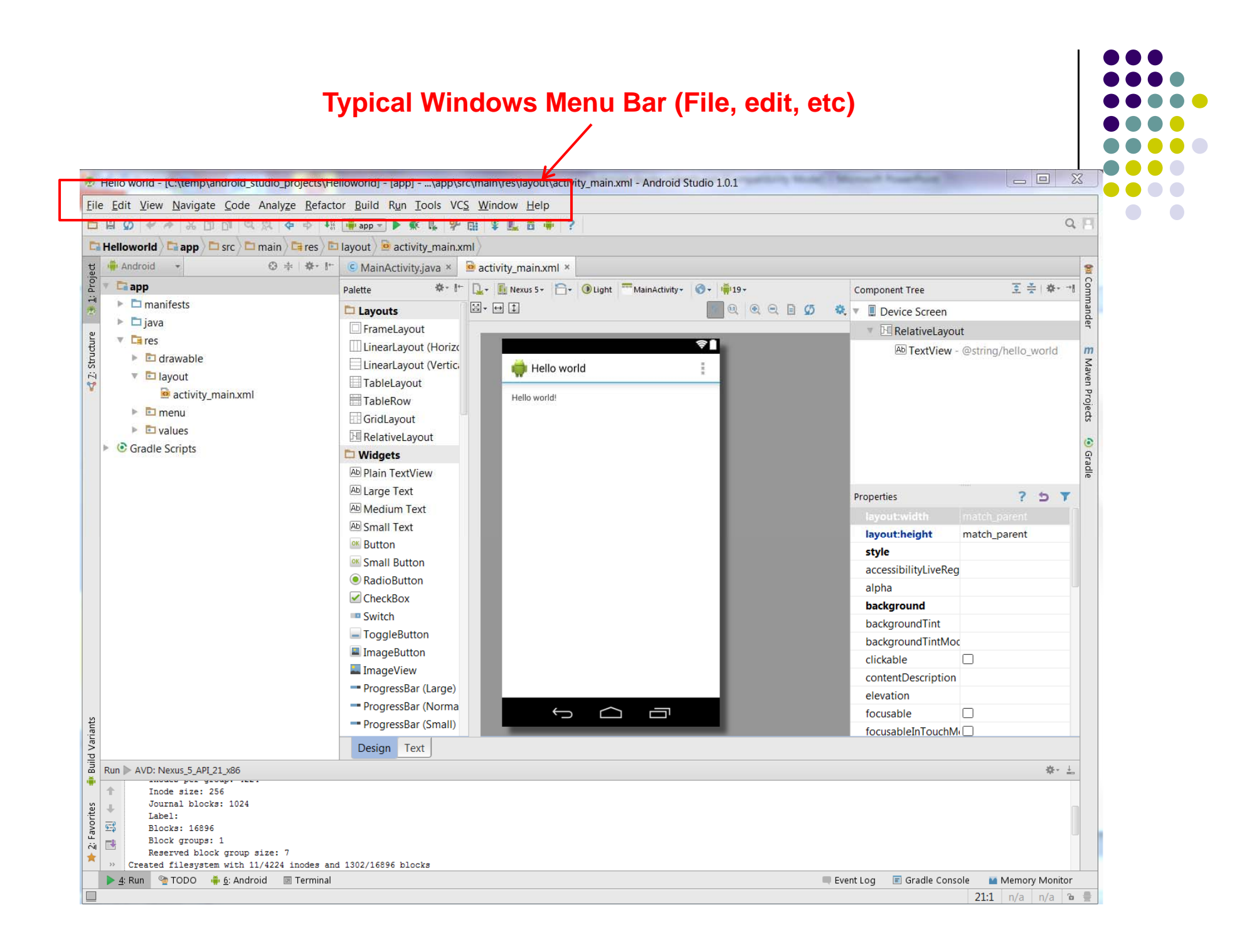

## **Tool Bar: Shortcuts to Frequently used Android-specific Functions (E.g. One-click access to SDK manager)**

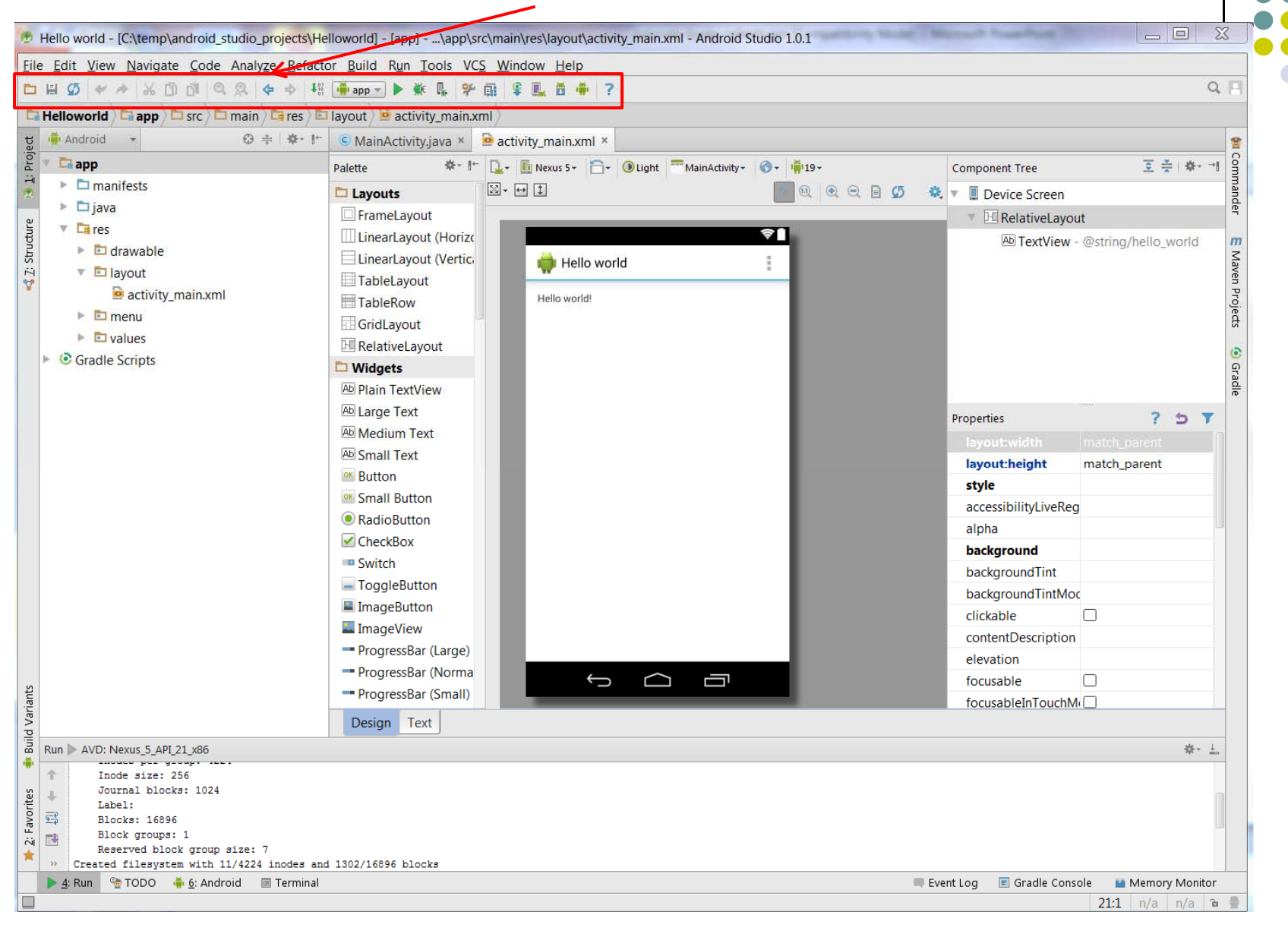

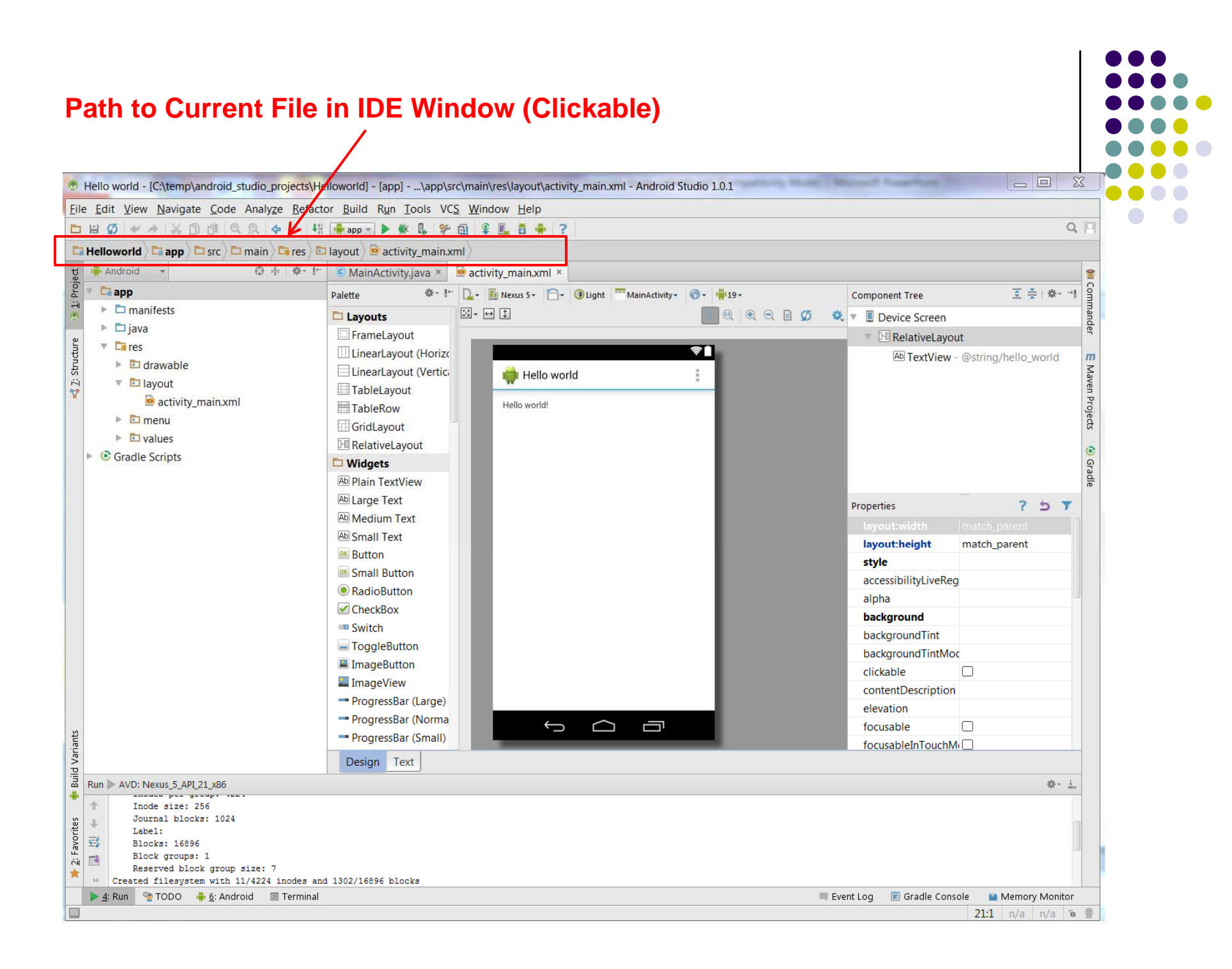

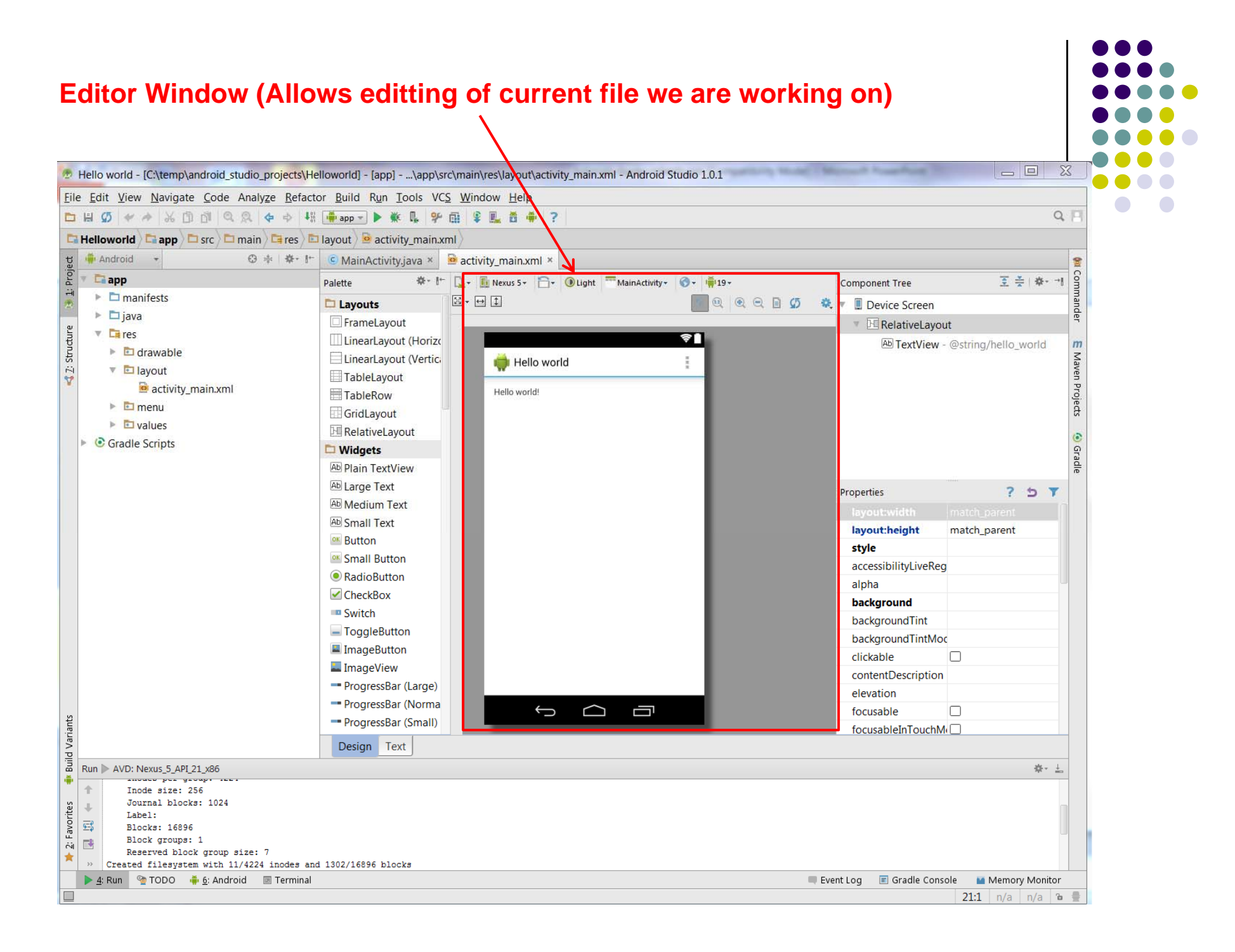

## **Clicking on Editor Window Tabs switches between Java code and Visual Interface** $\overline{\phantom{a}}$

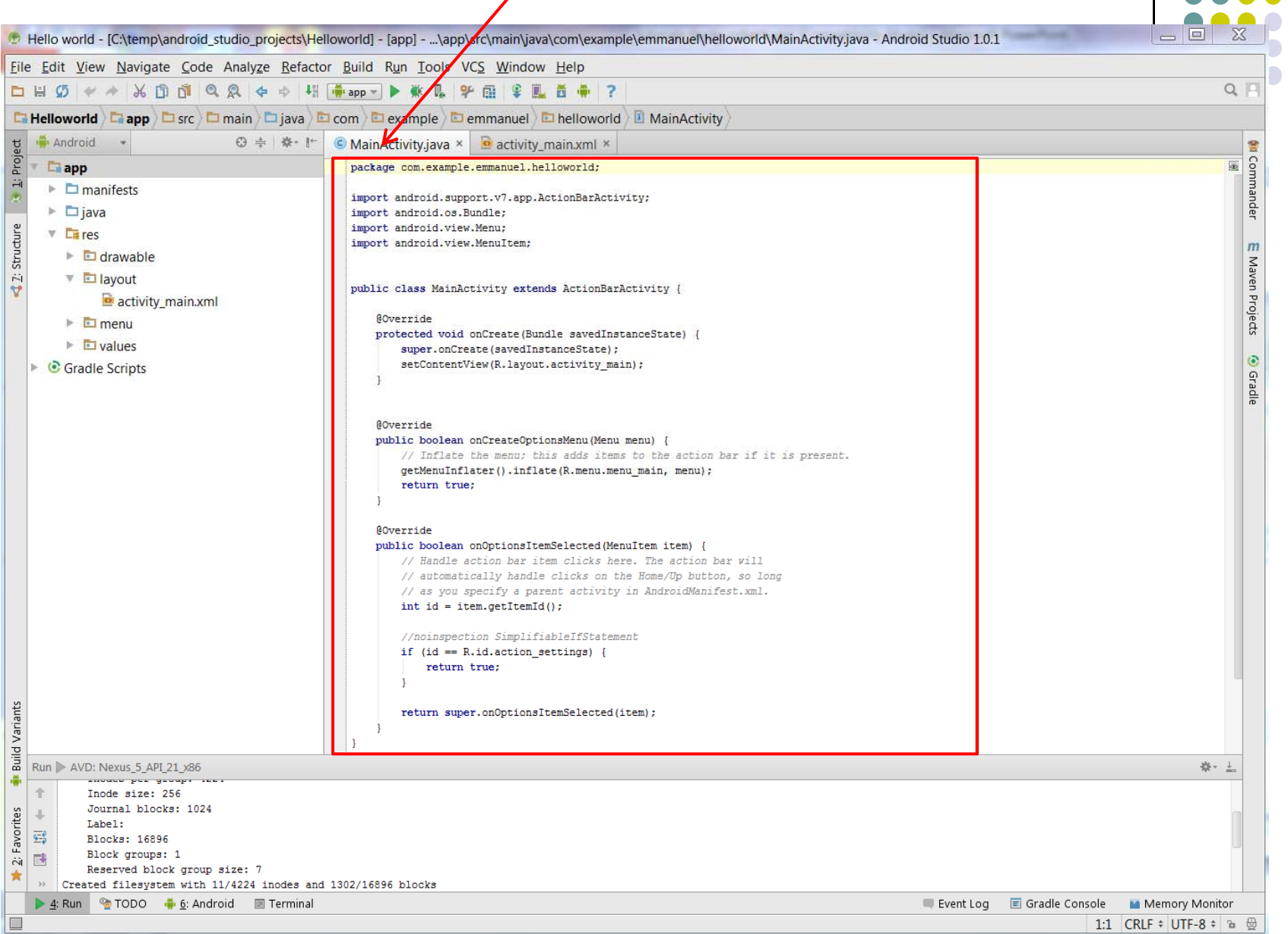

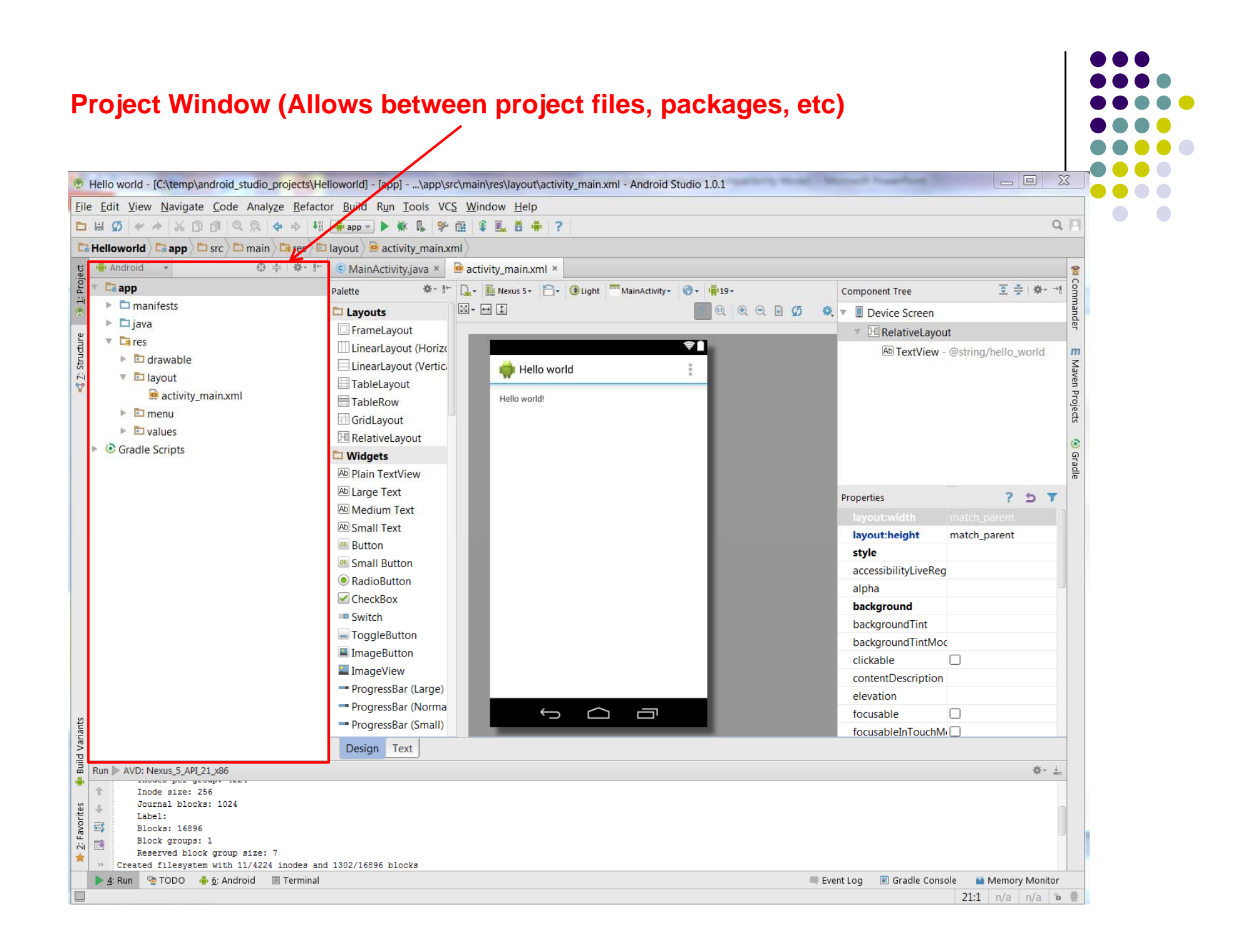

![](_page_8_Figure_0.jpeg)

![](_page_9_Figure_0.jpeg)

## **References**

![](_page_10_Figure_1.jpeg)

- Bucky Roberts, Android App Development for Beginners 5 -Tour of the Interface [6:01 mins]
	- $\bullet$ https://www.youtube.com/watch?v=‐pdTqBq2TFQ